# lecteur de bande **hp** StorageWorks **DAT**

# guide de démarrage

# hot plug

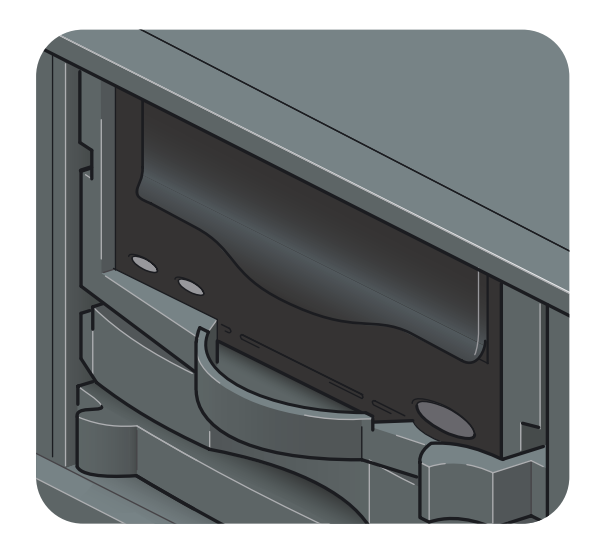

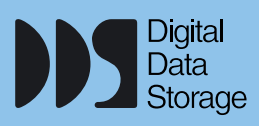

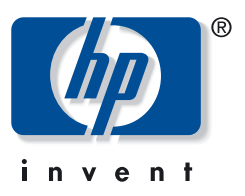

DAT 40h, DAT 72h

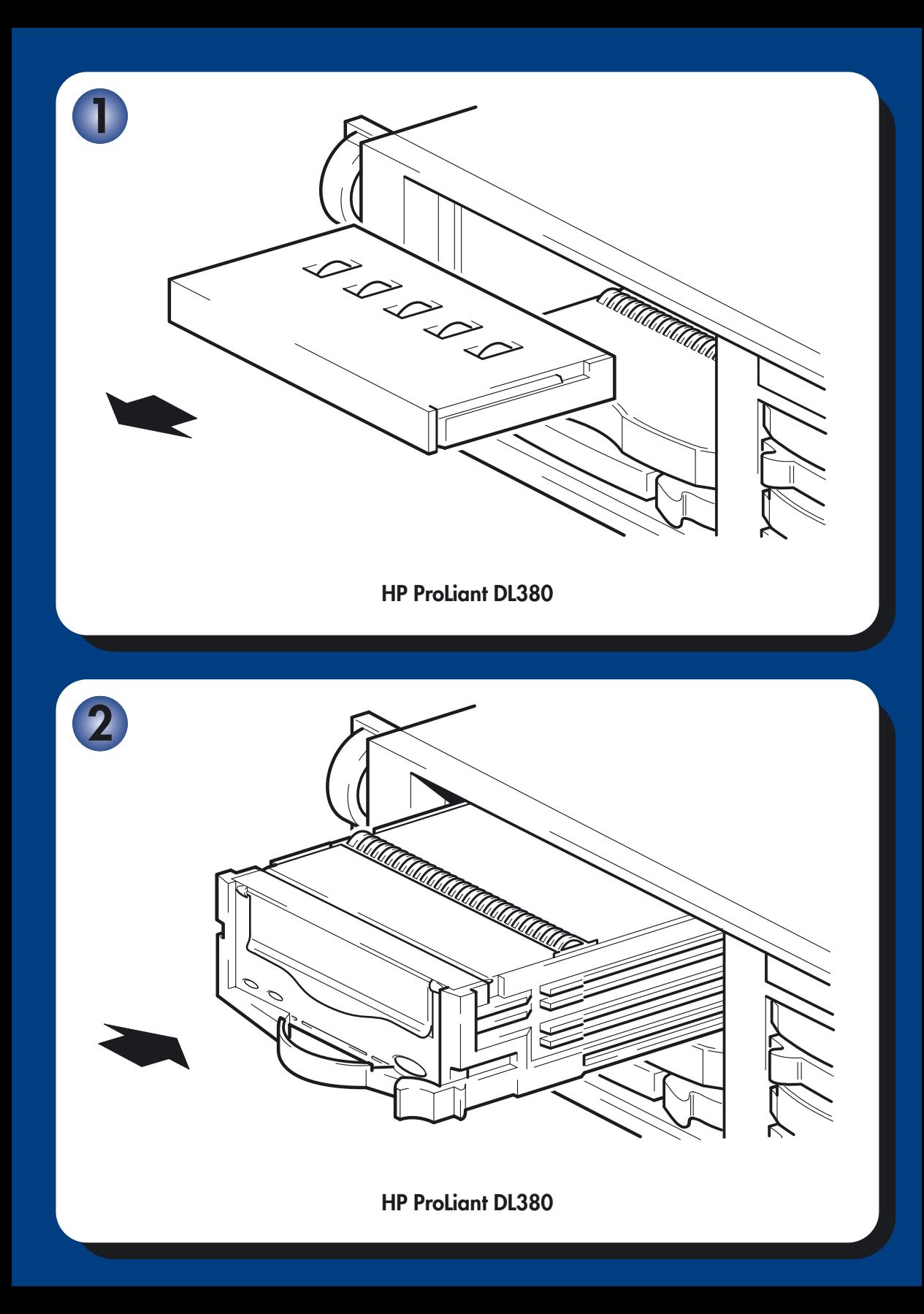

# Lecteurs hot-plug - sommaire

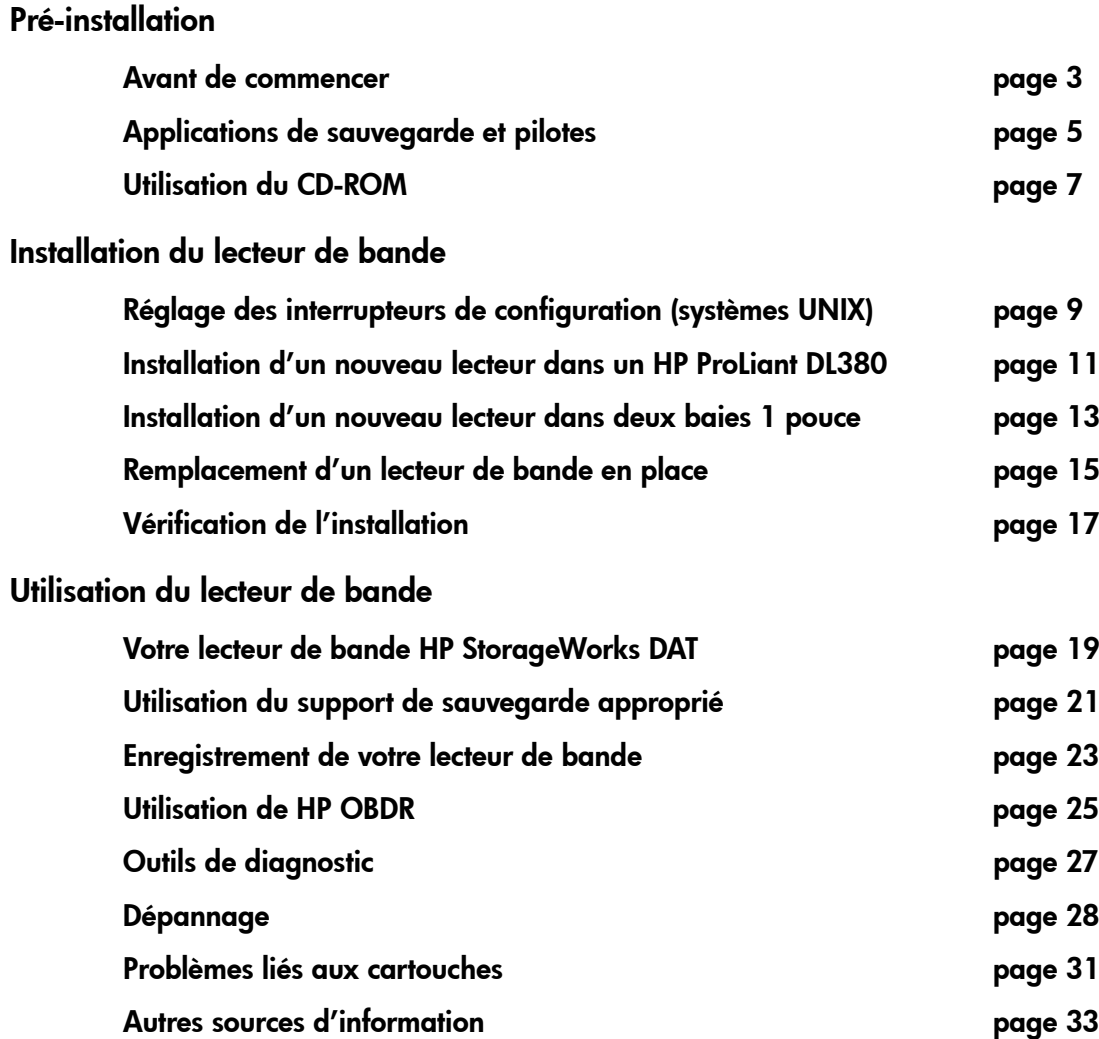

#### © 2003-2004, Hewlett-Packard Development Company, L.P.

Novembre 2003 Référence : Q1546-90902

Hewlett-Packard Company exclut toute garantie de quelque nature que ce soit relative à ce document, y compris et de manière non limitative, toute garantie implicite de commerciabilité et d'adéquation à un usage particulier. En aucun cas, Hewlett-Packard ne peut être tenu pour responsable des erreurs éventuelles contenues dans ce document ou de dommages directs, indirects, spéciaux, accessoires ou consécutifs en relation avec la fourniture, les performances ou l'utilisation dudit document.

Ce document contient des informations confidentielles protégées par copyright. Aucune partie de ce document ne peut être photocopiée, reproduite ou traduite, sans le consentement préalable écrit de Hewlett-Packard. Les informations contenues dans ce document sont sujettes à modification sans préavis.

Microsoft®, MS-DOS®, MS Windows®, Windows® et Windows NT® sont des marques déposées aux Etats-Unis de Microsoft Corporation.

UNIX® est une marque déposée de The Open Group.

Hewlett-Packard Company ne sera pas tenu pour responsable des erreurs techniques ou d'édition, ou des omissions contenues dans le présent document. Les informations sont fournies "en l'état", sans aucune garantie de quelque nature que ce soit et sont soumises à modification sans préavis. Les garanties des produits de Hewlett-Packard Company sont définies dans les clauses de garantie limitée expresse desdits produits. Aucun élément contenu dans le présent document ne saurait être considéré comme constituant une garantie supplémentaire.

Imprimé au Royaume-Uni.

# Références du produit

Inscrivez ici les références de votre lecteur de bande pour les retrouver facilement en cas de besoin. Le nom du modèle est inscrit sur la façade du lecteur ; la référence et le numéro de série sont indiqués sur une étiquette située au bas du lecteur.

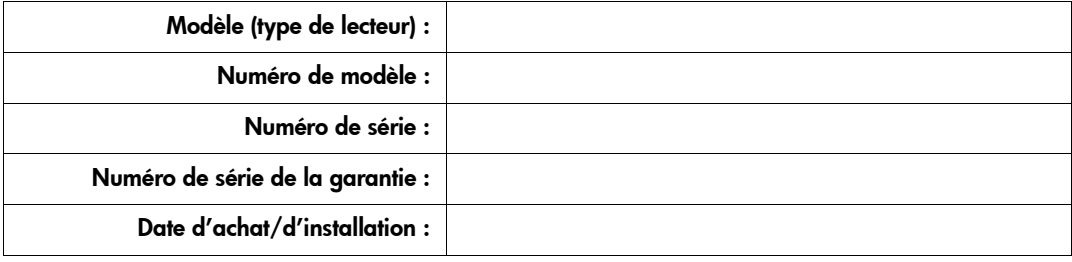

# Avant de commencer

### Modèles HP StorageWorks DAT

Ce guide explique comment installer et faire fonctionner les modèles HP StorageWorks DAT de lecteurs de bande hot-plug suivants :

- HP StorageWorks DAT 72
- HP StorageWorks DAT 40

#### Quels systèmes d'exploitation sont pris en charge ?

Les lecteurs HP StorageWorks DAT peuvent être connectés à des serveurs fonctionnant sous Windows®, NetWare, UNIX, Tru64 et Linux. Pour plus d'informations sur les versions du système d'exploitation qui sont prises en charge, reportez-vous à la rubrique "HP StorageWorks Tape Software Compatibility" sur notre site Web : www.hp.com/go/connect.

#### Quels serveurs et boîtiers puis-je utiliser ?

Les lecteurs de bande hot-plug HP StorageWorks DAT peuvent être utilisés avec n'importe quel serveur HP ProLiant ou Alpha ou n'importe quel boîtier équipé de baies hot-plug universelles. Si vous l'utilisez tel qu'il est fourni, le lecteur pourra être installé dans une baie 1,6 pouce. Vous pouvez aussi utiliser l'adaptateur de hauteur fourni avec le lecteur de bande pour le monter dans deux baies 1 pouce. Les exemples présentés dans ce guide illustrent le montage du lecteur dans un serveur HP ProLiant DL380. Consultez notre site Web (www.hp.com/ go/connect) pour obtenir plus d'informations sur les serveurs et boîtiers qui prennent en charge le lecteur de bande.

#### Ventilation requise

Vous devez vous assurer que la ventilation est adéquate à l'avant et à l'arrière du serveur ou du boîtier.

De même, si des baies sont inoccupées dans le serveur ou le boîtier, vous devez installer des caches pour assurer une bonne circulation d'air au niveau des lecteurs. Reportez-vous à la documentation fournie avec le serveur ou le boîtier pour obtenir des informations sur l'installation des caches.

Si vous montez le lecteur de bande dans deux baies 1 pouce, vous devez utiliser l'adaptateur de hauteur pour assurer une bonne circulation d'air (voir "Installation d'un nouveau lecteur dans deux baies 1 pouce" à la page 13).

### Existe-t-il des spécifications particulières concernant la configuration SCSI ?

Votre lecteur de bande est compatible avec des disques durs et des contrôleurs de disques RAID et peut être inclus dans ce type de configuration. Dans ce cas, il apparaîtra en tant que volume distinct dans le groupe de disques durs RAID.

Il n'est pas nécessaire d'utiliser un contrôleur séparé spécialement pour votre lecteur de bande. Ces capacités hot-plug vous permettent de connecter des lecteurs de bande et des disques durs au même bus SCSI. Toutefois, tous les périphériques reliés au bus SCSI doivent être de type Ultra 2 ou Ultra 3 Wide. Si vous leur associez d'autres standards de lecteur, les performances globales du sous-système de disques en seront fortement affectées.

Chaque périphérique SCSI doit avoir une adresse unique. Pour chaque lecteur hot-plug, l'adresse SCSI est définie automatiquement et elle est déterminée par la position du lecteur dans le serveur ou le boîtier.

L'installation de plus de trois lecteurs de bande sur un seul bus risque d'amoindrir les performances du disque dur pendant les transferts d'importants volumes de données vers les lecteurs de bande. Lorsque le lecteur est inactif, les performances des disques durs ne sont pas affectées.

#### Ai-je besoin d'autres éléments pour l'installation ?

• Non. Tous les éléments sont fournis avec le lecteur de bande, mais nous vous recommandons de consulter notre site Web pour obtenir les dernières versions de pilotes.

Pour obtenir la liste des produits et configurations recommandés et obtenir des informations relatives à la commande de fournitures, consultez notre site Web : www.hp.com/go/connect ou www.hp.com/support.

# Applications de sauvegarde et pilotes

### Application de sauvegarde

Pour des performances optimales, il convient d'utiliser une application de sauvegarde adaptée à la configuration de votre système. Dans une configuration de type connexion directe, lorsque le lecteur de bande est connecté à un serveur autonome, vous pouvez utiliser une application de sauvegarde conçue pour un environnement à serveur unique. Dans les configurations en réseau, vous devez disposer d'une application de sauvegarde prenant en charge les environnements d'entreprise. HP, Veritas, Legato, Yosemite et Computer Associates fournissent des produits adéquats. Vous trouverez des informations détaillées sur ces produits et d'autres produits appropriés sur notre site Web de connectivité.

- 1 Visitez notre site Web de connectivité à l'adresse suivante : www.hp.com/go/connect et sélectionnez tape backup (sauvegarde sur bande).
- 2 Sélectionnez software compatibility (compatibilité logicielle).
- 3 Sélectionnez votre système d'exploitation et le modèle de votre lecteur de bande dans le tableau. Une liste d'applications de sauvegarde prises en charge apparaît à l'écran. Cela vous indique également si votre configuration est compatible avec la fonction HP OBDR (HP One-Button Disaster Recovery). Tous les lecteurs de bande HP StorageWorks DAT prennent en charge HP OBDR. Toutefois, vous ne pouvez utiliser cette fonction que si votre configuration système et votre application de sauvegarde la prennent également en charge (voir "Utilisation de HP OBDR" à la page 25).
- 4 Assurez-vous que votre application de sauvegarde prend en charge les lecteurs de bande HP StorageWorks DAT et téléchargez les mises à niveau ou correctifs si nécessaire.

### Pilotes

#### Utilisateurs Windows

Avant d'installer le lecteur de bande, téléchargez le pilote HP à partir de notre site Web : www.hp.com/support. Reportez-vous au fichier README fourni pour obtenir des informations spécifiques sur l'installation des pilotes Windows NT, Windows 2000, Windows XP et Windows Server 2003. Ce fichier vous indique si vous devez installer le pilote avant ou après avoir installé le lecteur de bande.

Si vous ne disposez pas d'un accès à Internet, vous pouvez utiliser les pilotes se trouvant sur le CD-ROM HP StorageWorks Tape ; cependant, les versions figurant sur le CD-ROM ne sont peut-être pas les plus récentes.

#### Utilisateurs UNIX

Les applications de sauvegarde recommandées utilisent les pilotes de périphériques intégrés et standard du système d'exploitation. Pour mettre à niveau les pilotes, nous vous recommandons d'utiliser le correctif fourni avec la dernière version du système d'exploitation ou de configurer les fichiers de périphériques, comme décrit dans le Guide de configuration UNIX sur le CD-ROM.

#### Utilisateurs IA64

Si vous effectuez une installation sous un système IA64, par exemple un serveur HP Integrity, consultez la page Web www.hp.com/go/connect pour obtenir des informations récentes sur la disponibilité des mises à niveau d'applications de sauvegarde et des pilotes.

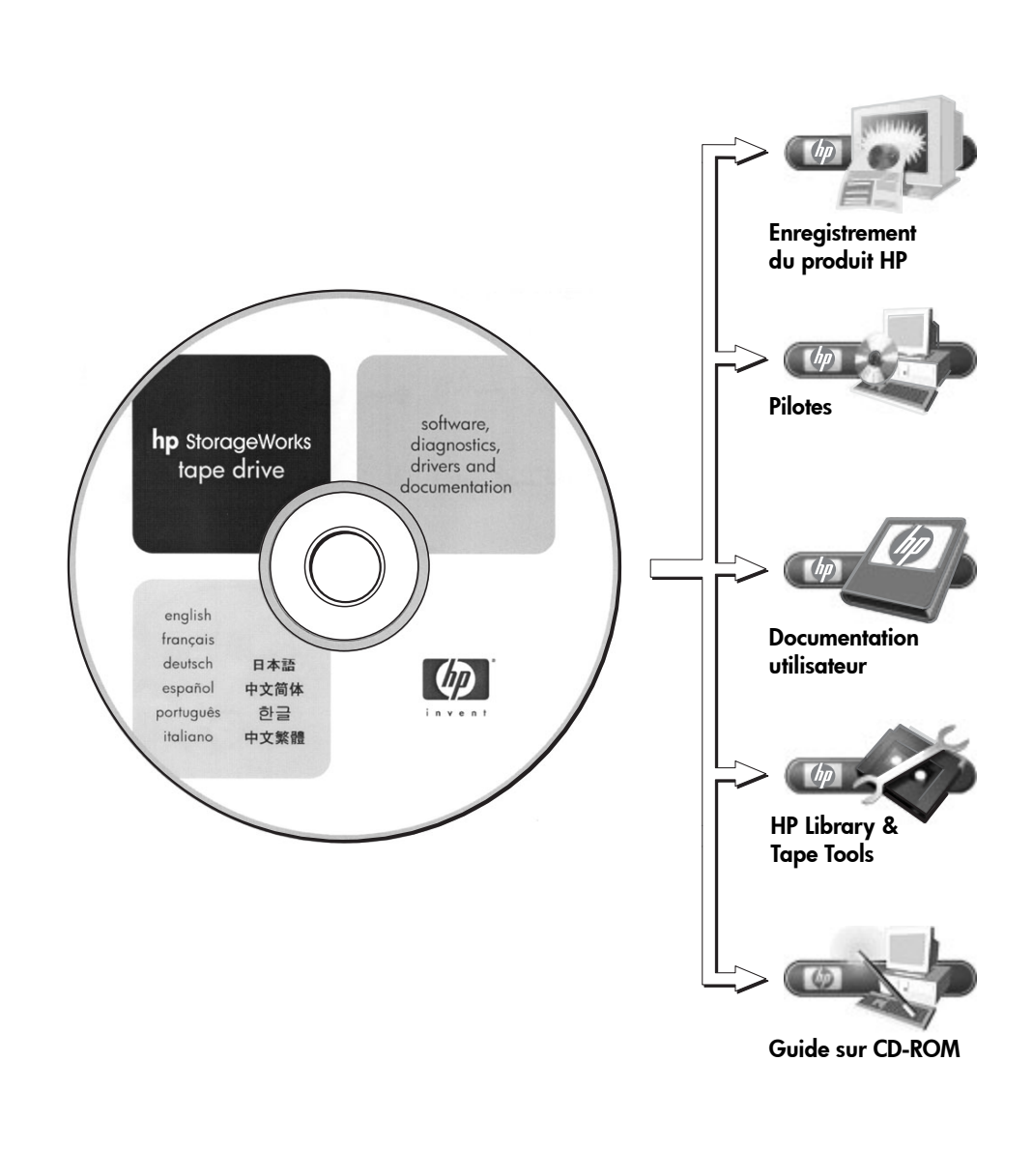

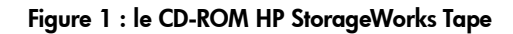

# Utilisation du CD-ROM HP StorageWorks

Le CD-ROM HP StorageWorks Tape contient des pilotes, des utilitaires et des informations utiles destinées à vous aider à installer et utiliser votre lecteur de bande. Pour la plupart des systèmes d'exploitation, HP Library & Tape Tools permet de vérifier les informations relatives à l'adresse SCSI sur le bus SCSI avant l'installation. Le Guide de configuration UNIX figurant sur le CD-ROM contient également des informations relatives à la vérification d'adresse SCSI sur les systèmes UNIX.

### Enregistrement du produit HP

Pour enregistrer votre nouveau lecteur de bande par voie électronique via Internet, utilisez le lien "Product Registration" (Enregistrement du produit), sur le CD-ROM HP StorageWorks Tape.

#### **Pilotes**

Pour obtenir des informations détaillées sur les pilotes, consultez le fichier README correspondant (répertoires DRIVERS) sur le CD-ROM HP StorageWorks Tape. Il existe un sous-répertoire pour chaque système d'exploitation.

### Documentation utilisateur

Pour obtenir un Guide de configuration UNIX et un Guide d'utilisation en ligne contenant des informations plus détaillées sur l'utilisation du lecteur de bande HP StorageWorks DAT, reportez-vous à la section "Documentation utilisateur" sur le CD-ROM HP StorageWorks Tape.

Consultez la documentation de votre application de sauvegarde pour obtenir des instructions sur la sauvegarde et la restauration des données.

### HP Library & Tape Tools

Le logiciel HP Library & Tape Tools fournit des utilitaires de diagnostic et de dépannage. Il vous permet d'identifier correctement votre produit, de vérifier les informations relatives à l'adresse SCSI sur le bus SCSI, d'exécuter des tests, de procéder à des mises à niveau du micrologiciel et, le cas échéant, de générer des informations complètes que vous devrez communiquer au service d'assistance pour effectuer le dépannage. Utilisez le lien figurant sur le CD-ROM HP StorageWorks Tape pour accéder à notre site Web d'assistance, www.hp.com/support/tapetools et télécharger la dernière version de ce logiciel. Pour plus d'informations, reportez-vous à la page 27.

#### Guide sur CD-ROM

Le Guide sur CD-ROM fournit une vue d'ensemble de l'arborescence des fichiers contenus sur le CD et des informations relatives aux langues utilisées pour la rédaction du contenu du CD-ROM. Il contient également un ensemble d'URL et de liens permettant d'obtenir des informations détaillées.

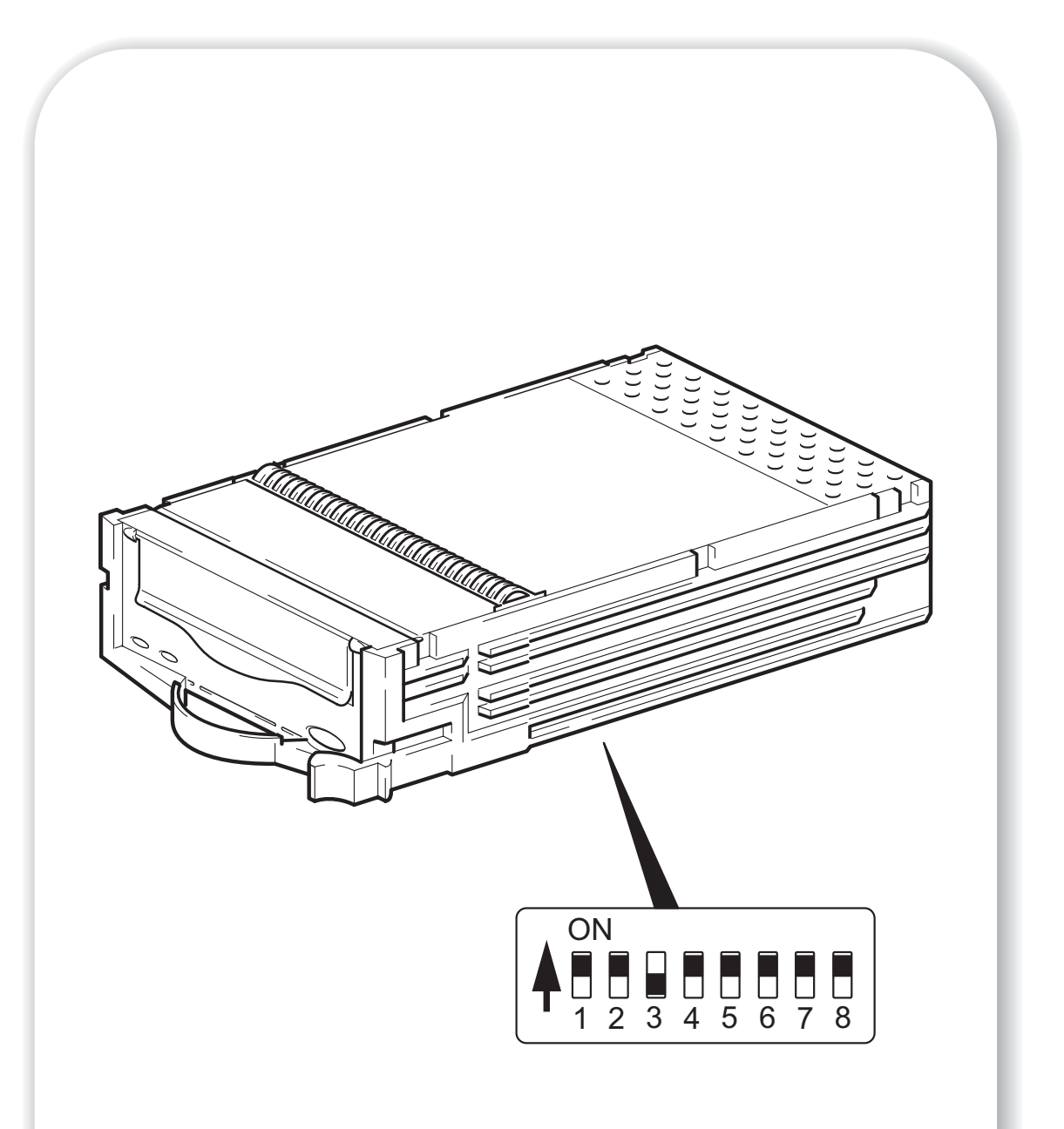

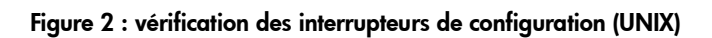

# Réglage des interrupteurs de configuration (systèmes UNIX)

Lisez cette rubrique uniquement si vous installez votre lecteur dans un système UNIX. Ignorez cette section si vous installez votre lecteur sur un PC sous Windows.

1 Consultez le Guide de configuration UNIX figurant sur le CD-ROM HP StorageWorks Tape pour obtenir des conseils précis relatifs à votre système d'exploitation.

Numéro de commutateur Type de système 1 2 3 4 5 6 7 8 Par défaut et sur la plupart des PC  $\vert$  On  $\vert$  On  $\vert$  Off  $\vert$  On  $\vert$  On  $\vert$  On  $\vert$  On  $\vert$  On  $\vert$  On Systèmes HP Tru64 v.5.0 On On Off On On On On On Systèmes HP Tru64 v.4.0  $\blacksquare$  On  $\blacksquare$  On  $\blacksquare$  Off  $\blacksquare$  On  $\blacksquare$  On  $\blacksquare$  On  $\blacksquare$  Off  $\blacksquare$ Systèmes HP OpenVMS **On On On On On On On On On On** Systèmes HP-UX **On On On On Off On On On On On On** Systèmes IBM AIX **On On On On Off On On On On On On** Systèmes d'exploitation Linux  $\begin{vmatrix} 0 & 0 \\ 0 & 1 \end{vmatrix}$  On  $\begin{vmatrix} 0 & 0 \\ 0 & 1 \end{vmatrix}$  On  $\begin{vmatrix} 0 & 0 \\ 0 & 1 \end{vmatrix}$  On  $\begin{vmatrix} 0 & 0 \\ 0 & 1 \end{vmatrix}$ Sun Solaris, version 2.7 et supérieure On | On | Off | On | On | On | On | On Sun Solaris, version 2.6 et inférieure On | On | Off | Off | On | On | Off | Off

Le tableau ci-dessous récapitule les valeurs d'interrupteur d'option typiques pour différents types de serveur.

2 Si votre configuration UNIX le requiert, changez la position par défaut des interrupteurs de configuration situés sous le lecteur (voir figure 2).

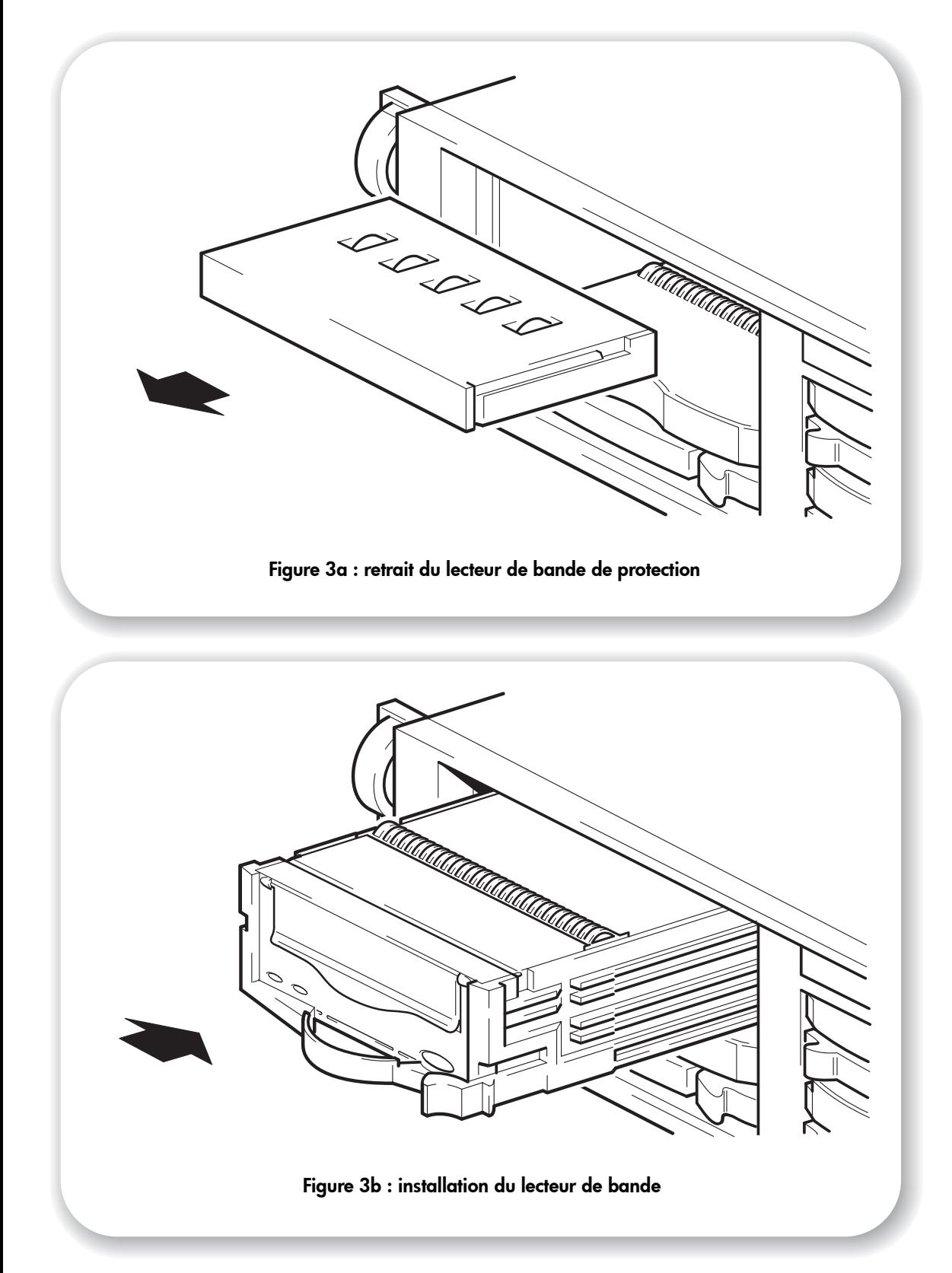

# Installation d'un nouveau lecteur dans un HP ProLiant DL380

Le lecteur de bande a une hauteur de 1,6 pouce.

- Si vous installez le lecteur de bande dans un HP ProLiant DL380, vous pouvez le monter dans une seule baie, selon la description fournie dans cette section, tant que vous utilisez la baie de lecteur supérieure gauche.
- Si vous installez le lecteur dans un autre serveur ou boîtier, ou dans l'une des autres baies disponibles sur un HP ProLiant DL380, vous devrez utiliser deux baies et il vous faudra fixer l'adaptateur de hauteur au lecteur de bande avant de l'installer. Voir "Installation d'un nouveau lecteur dans deux baies 1 pouce" à la page 13.
- 1 Retirez le disque dur de protection ou le disque dur en place de la baie supérieure gauche, selon la description fournie dans la documentation du HP ProLiant DL380.
- Note Si vous retirez un disque dur de la baie, vérifiez qu'aucun transfert de données n'est en cours et quittez toutes les applications utilisant ce disque.
	- 2 Enlevez le lecteur de bande de protection, comme le montre la figure 3a.
	- 3 Introduisez le lecteur de bande dans la baie ouverte, comme indiqué à la figure 3b. Faites simplement glisser le lecteur dans le logement jusqu'à ce qu'il s'insère correctement dans le connecteur ; le loquet revient alors en place. Déterminez l'état du lecteur de bande en vérifiant les voyants hot-plug (reportez-vous à "Votre lecteur de bande HP StorageWorks DAT" à la page 19).
	- 4 Rétablissez le mode de fonctionnement normal du serveur. Vérifiez que le lecteur de bande fonctionne correctement avant de stocker vos données de valeur. Voir "Vérification de l'installation" à la page 17.
- Attention Pour éviter un refroidissement incorrect ou un endommagement thermique, vous ne devez faire fonctionner le serveur qu'à condition que toutes les baies soient dotées d'un composant ou d'un dispositif de protection.

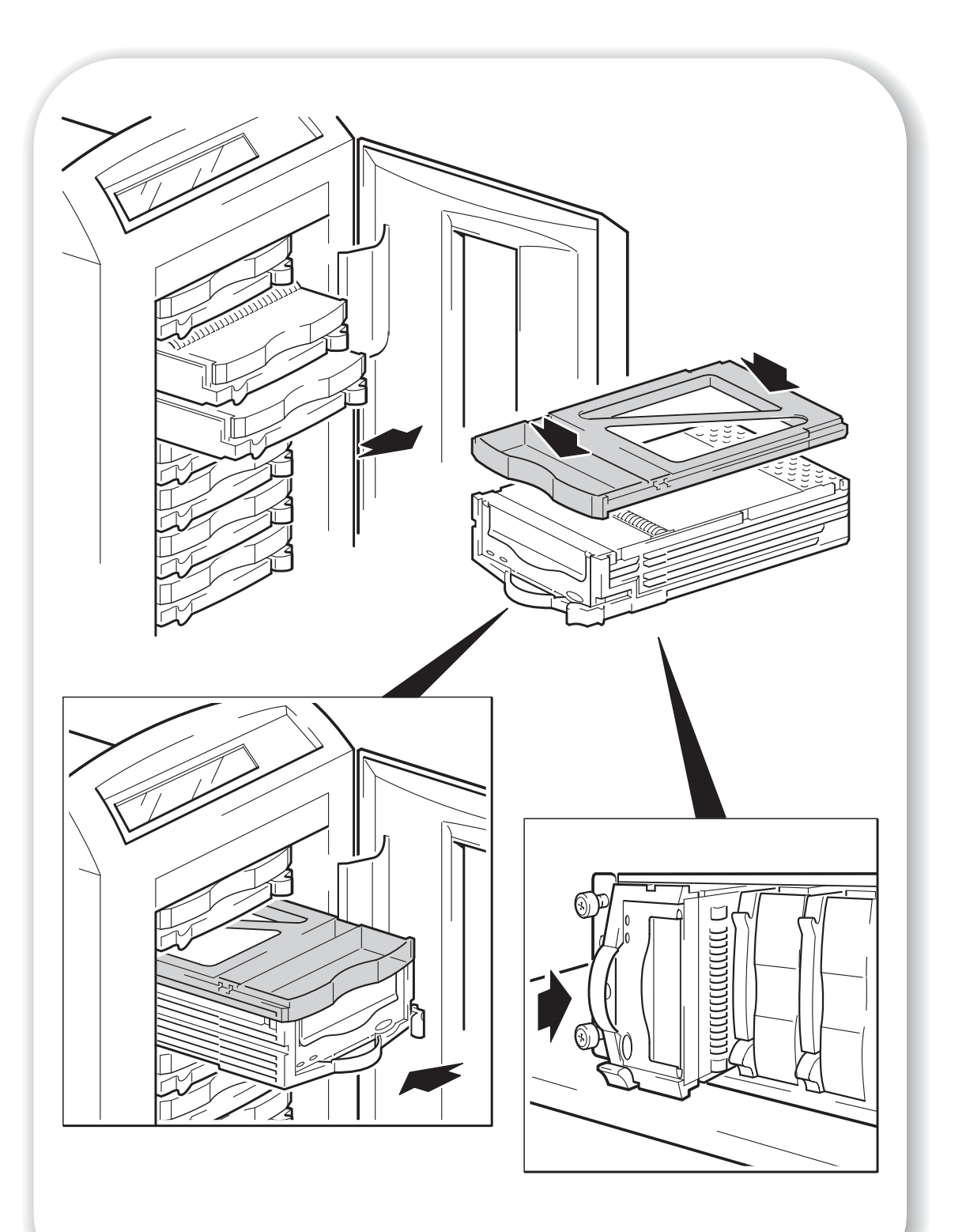

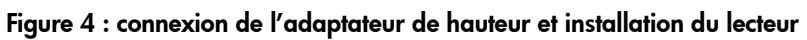

## Installation d'un nouveau lecteur dans deux baies 1 pouce

Le lecteur de bande a une hauteur de 1,6 pouce. Si vous montez le lecteur dans un serveur ou un boîtier équipé de baies 1 pouce, vous devrez utiliser deux baies et il vous faudra fixer l'adaptateur de hauteur au lecteur de bande avant de l'installer.

Note Si vous installez le lecteur de bande dans un HP ProLiant DL380, vous pouvez le monter dans une seule baie tant que vous utilisez la baie de lecteur supérieure gauche. Voir "Installation d'un nouveau lecteur dans un HP ProLiant DL380" à la page 11.

> Certains modèles de boîtiers HP (Compaq) moins récents sont des baies de lecteur 1,6 pouce, compatibles hot-plug, montées à la verticale. Le lecteur de bande peut également être installé dans ce type de boîtier, comme illustré à la figure 4, sans utiliser l'adaptateur de hauteur.

- 1 Retirez des deux baies les disques durs de protection ou les disques durs en place, selon la description fournie dans la documentation du serveur ou du boîtier.
- Note Si vous retirez un disque dur de la baie, vérifiez qu'aucun transfert de données n'est en cours et quittez toutes les applications utilisant ce disque.
	- 2 Placez l'adaptateur de hauteur sur le dessus du lecteur de bande et appuyez fermement sur l'avant et l'arrière, comme indiqué à la figure 4.
- Attention L'installation de l'adaptateur de hauteur du lecteur de bande est définitive. Si vous tentez de l'enlever après l'installation, toutes les garanties seront annulées.
	- 3 Introduisez le lecteur dans les baies disponibles, comme indiqué à la figure 4. Faites-le glisser jusqu'à ce qu'il s'insère correctement dans le logement ; le loquet revient alors en place. Déterminez l'état du lecteur de bande en vérifiant les voyants hot-plug (reportez-vous à "Votre lecteur de bande HP StorageWorks DAT" à la page 19).

Serveurs HP ProLiant ML370 uniquement. Orientation horizontale : insérez la première bande dans le troisième logement à partir de la gauche. Orientation mini-tour : insérez la première bande dans le troisième logement à partir du bas.

- 4 Rétablissez le mode de fonctionnement normal du serveur. Vérifiez que le lecteur de bande fonctionne correctement avant de stocker vos données de valeur. Voir "Vérification de l'installation" à la page 17.
- Attention Pour éviter un refroidissement incorrect ou un endommagement thermique, vous ne devez faire fonctionner le serveur qu'à condition que toutes les baies soient dotées d'un composant ou d'un dispositif de protection.

#### Serveurs Alpha uniquement

Pour installer ou remplacer un lecteur dans un serveur Alpha, procédez comme suit.

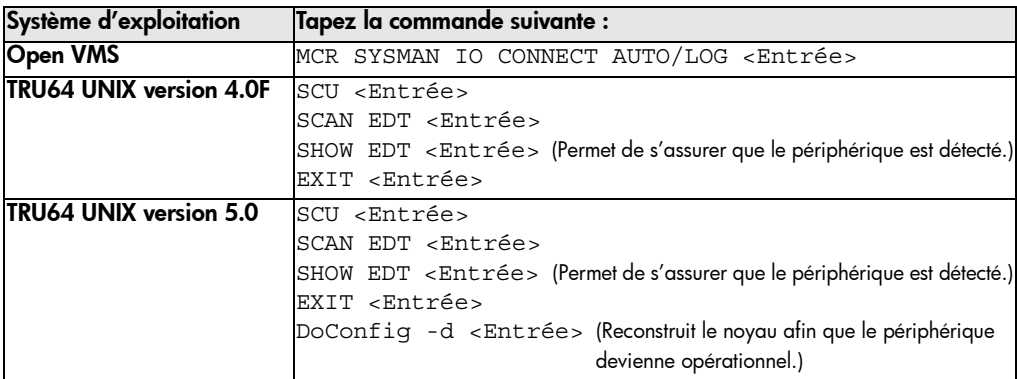

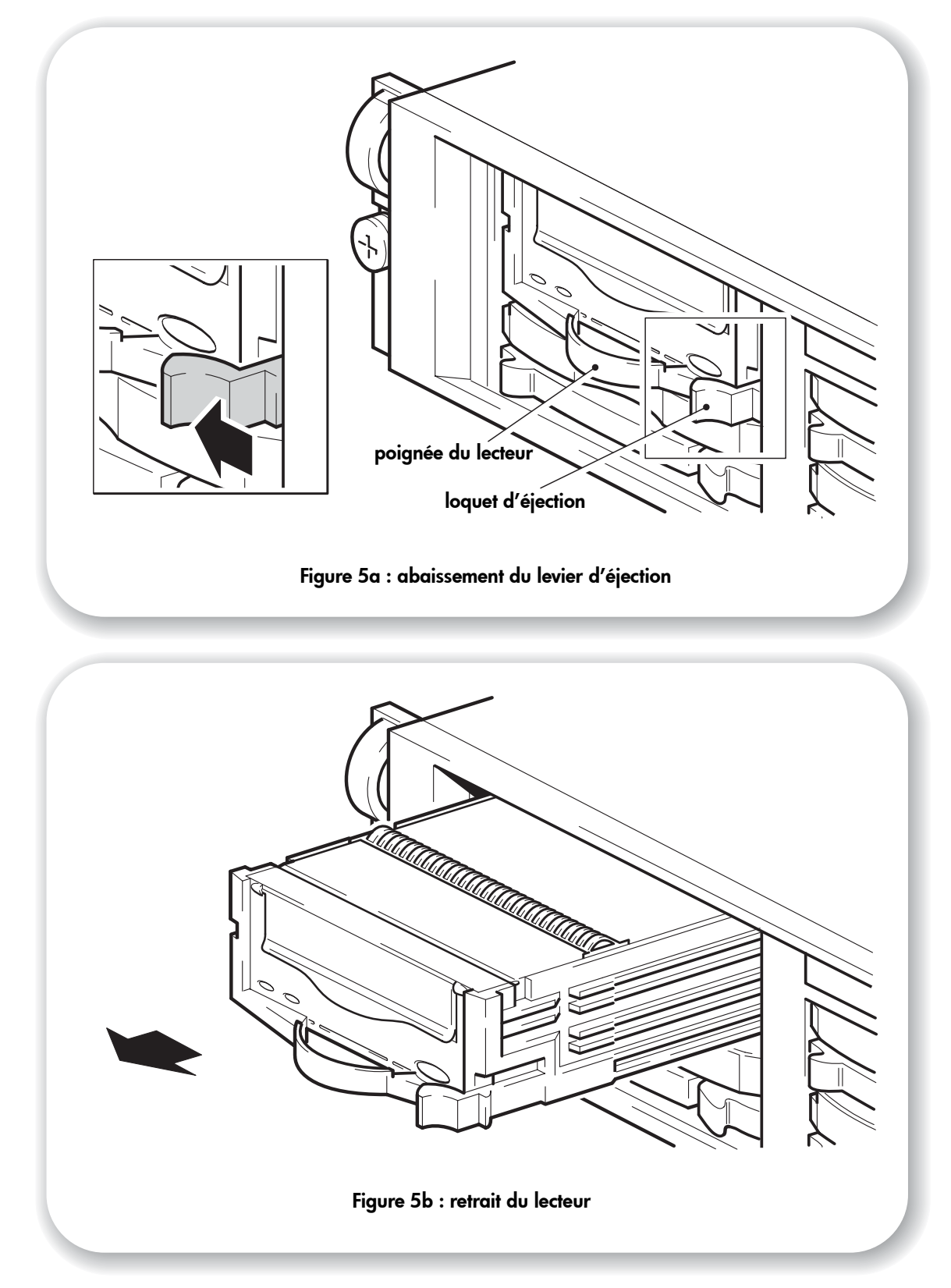

# Remplacement d'un lecteur de bande en place

Lors du remplacement d'un lecteur défectueux ou d'une extension de capacité, reportez-vous à la documentation fournie avec le boîtier de stockage ou avec le serveur pour identifier et retirer le lecteur.

Important : ne retirez pas un lecteur en cours d'utilisation ou pendant un transfert de données.

- 1 Vérifiez l'absence d'activité sur le lecteur à remplacer et éjectez tout support contenu dans le lecteur.
- Avertissement Cette opération présente un risque d'électrocution. Si une cartouche est bloquée dans le lecteur, n'essayez pas d'ouvrir ce dernier. Pour l'entretien, adressez-vous à un fournisseur de services agréé HP.
	- 2 Quittez toute application de sauvegarde tierce en cours d'utilisation.
	- 3 Appuyez sur le loquet d'éjection et tirez la poignée, comme illustré à la figure 5a.
	- 4 Installez le nouveau lecteur dans le même logement. Faites simplement glisser le lecteur dans le logement jusqu'à ce qu'il s'insère correctement dans le connecteur ; le loquet revient alors en place. Voir figure 5b.
- Note Si l'installation s'effectue dans deux baies 1 pouce, fixez l'adaptateur de hauteur sur le lecteur avant l'installation, comme décrit dans la section "Installation d'un nouveau lecteur dans deux baies 1 pouce" à la page 13.
	- 5 Insérez le support de l'étape 1 dans le nouveau lecteur.
	- 6 Patientez au moins 30 secondes.
	- 7 Lancez l'application de sauvegarde de tiers pour vérifiez que le lecteur que vous venez de remplacer figure toujours dans la configuration de périphériques. Pour plus de détails, reportez-vous à la documentation de votre application de sauvegarde.

Le lecteur est maintenant prêt à être utilisé.

### Serveurs Alpha uniquement

Pour installer ou remplacer un lecteur dans un serveur Alpha, procédez comme suit.

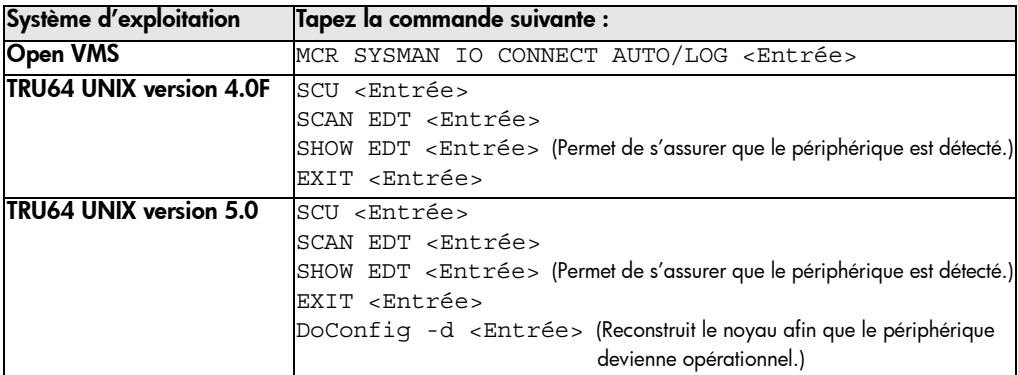

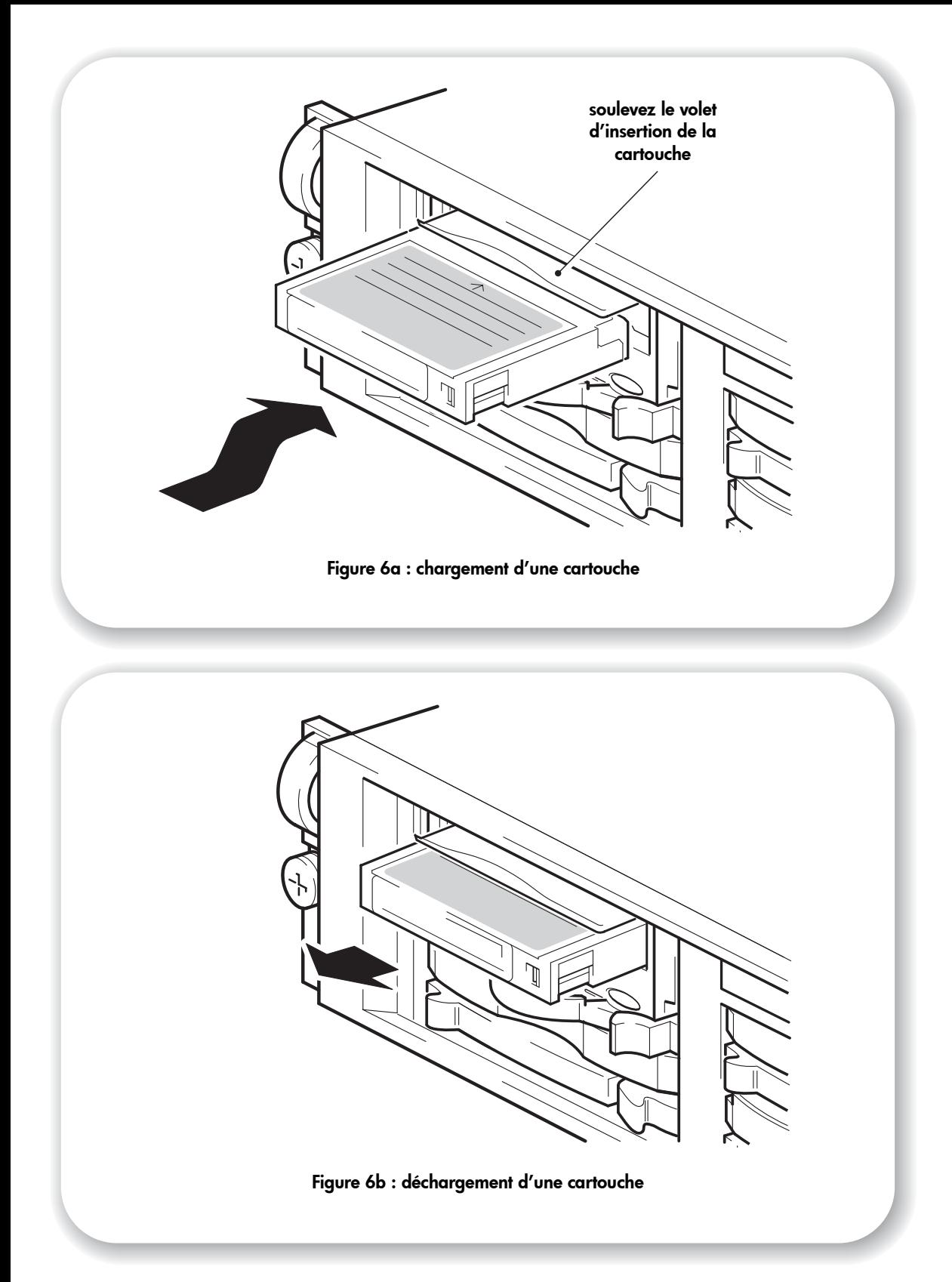

# Vérification de l'installation

- Attention Pour éviter un refroidissement incorrect ou un endommagement thermique, vous ne devez faire fonctionner le serveur ou le boîtier qu'à condition que toutes les baies soient dotées d'un composant ou d'un dispositif de protection.
	- 1 Lorsque vous insérez le lecteur de bande dans une baie hot-plug, il exécute un auto-test matériel d'une durée d'environ 5 secondes. A la fin de ce test, les deux voyants de la face avant doivent s'éteindre. Pour plus d'informations sur les voyants de la face avant, voir "Votre lecteur de bande HP StorageWorks DAT" à la page 19.
	- 2 Vérifiez que l'installation du lecteur a réussi.

Pour de nombreux systèmes d'exploitation, vous pouvez vous reporter à HP Library & Tape Tools comme décrit page 27. Le Guide de configuration UNIX figurant sur le CD-ROM HP StorageWorks Tape contient également une procédure de vérification.

- Note Pour obtenir de l'aide lors du diagnostic et de la résolution des problèmes que vous rencontrez au cours de la procédure de vérification, reportez-vous à la section "Dépannage" à la page 28.
	- 3 Vous pouvez désormais effectuer un test de sauvegarde et de restauration pour vérifier que le lecteur est capable d'écrire des données sur la bande. Utilisez la cartouche vierge fournie avec le lecteur de bande.

## Chargement d'une cartouche

- 1 Soulevez le volet d'installation de la cartouche à l'avant du lecteur et insérez la cartouche dans le logement frontal du lecteur, la flèche blanche étant placée en haut et face à la porte du volet. Appuyez doucement sur la cartouche jusqu'à ce qu'elle soit happée et chargée par le lecteur (voir figure 6a).
- 2 Le voyant Tape (bande) clignote en vert pendant la procédure de chargement. Lorsque la cartouche est chargée, le voyant Tape (bande) reste allumé en vert de façon continue.

### Pour effectuer un test de sauvegarde et de restauration

Assurez-vous que vous avez téléchargé et installé les éventuelles mises à niveau nécessaires à votre application de sauvegarde (voir page 5). Reportez-vous à la documentation de votre application de sauvegarde pour obtenir des instructions spécifiques.

- 1 Effectuez un test de sauvegarde des données sur la bande.
- 2 Effectuez un test de restauration des données à partir de la bande.

## Déchargement d'une cartouche

Attention Ne tentez jamais d'extraire une cartouche avant qu'elle ne soit entièrement éjectée.

1 Appuyez sur le bouton d'éjection sur la face avant (voir figure 6b).

Le lecteur termine la tâche en cours, rembobine la bande et éjecte la cartouche. Cette procédure peut durer environ 25 secondes pour une cartouche autorisée en écriture et 10 secondes pour une cartouche protégée en écriture.

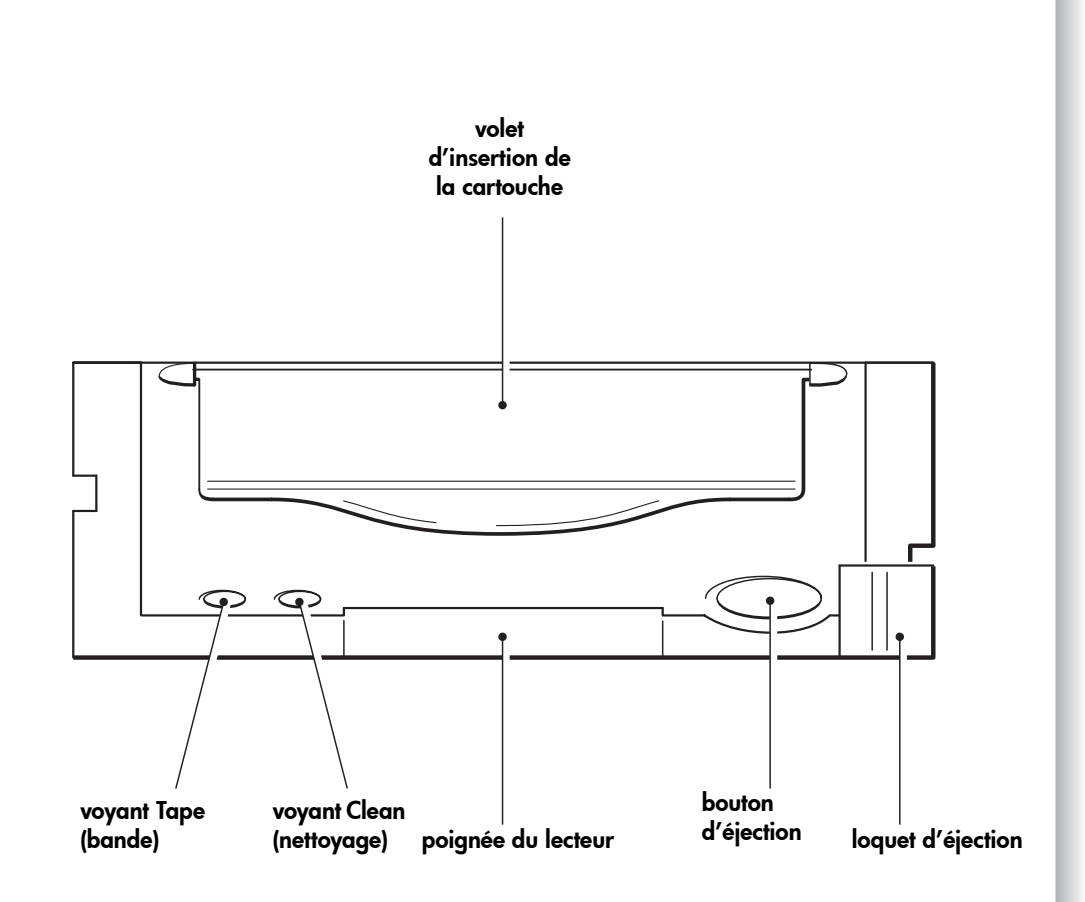

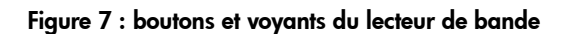

# Votre lecteur de bande HP StorageWorks DAT

La face avant du lecteur de bande comporte deux voyants et un bouton d'éjection de la cartouche. Reportez-vous à la page 17 pour plus d'informations sur le chargement et le déchargement d'une cartouche et à la page 31 pour savoir comment forcer l'éjection d'une cartouche.

### Voyants de la face avant

Il existe deux voyants, portant la mention Tape (bande) et Clean (nettoyage) (voir figure 7).

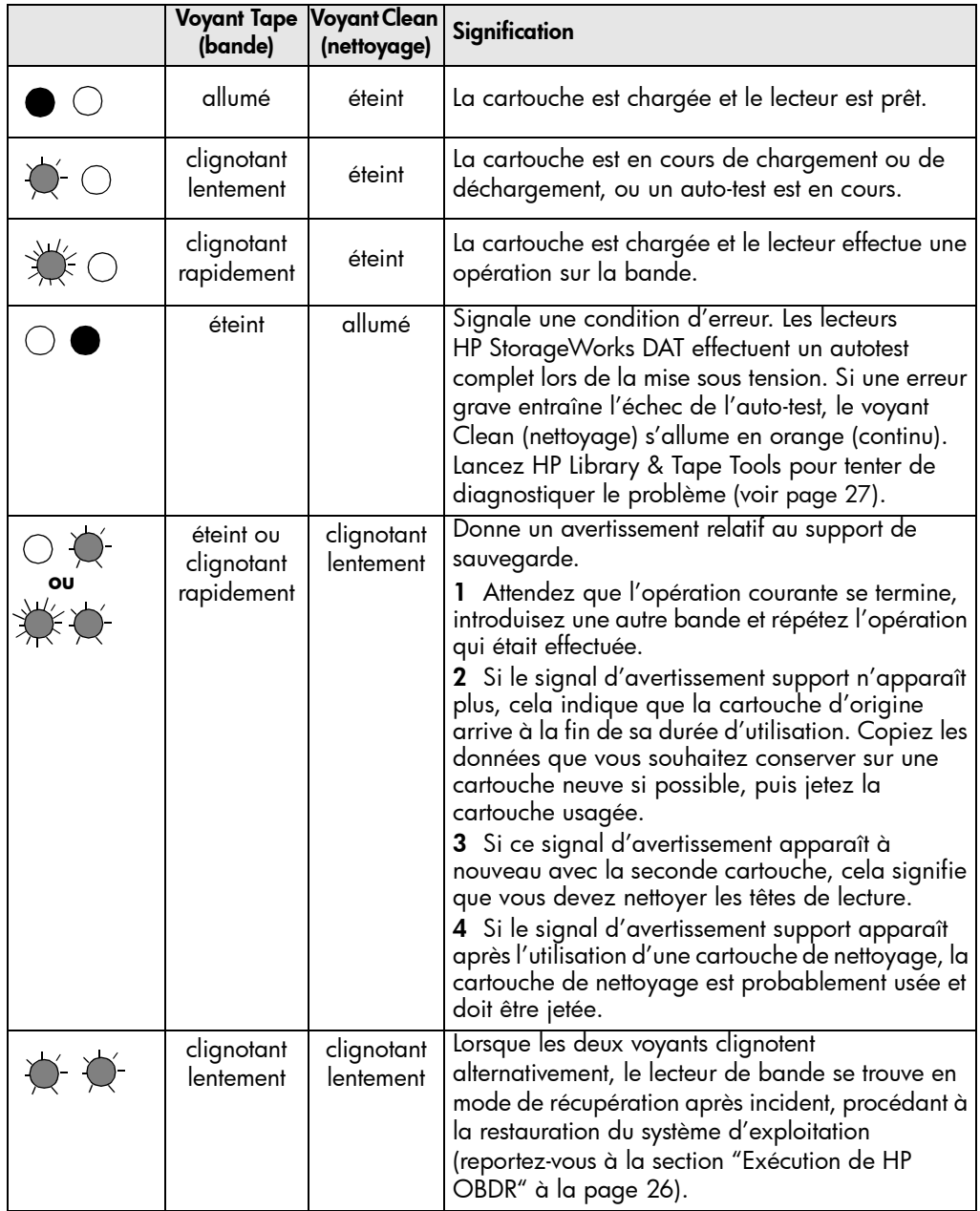

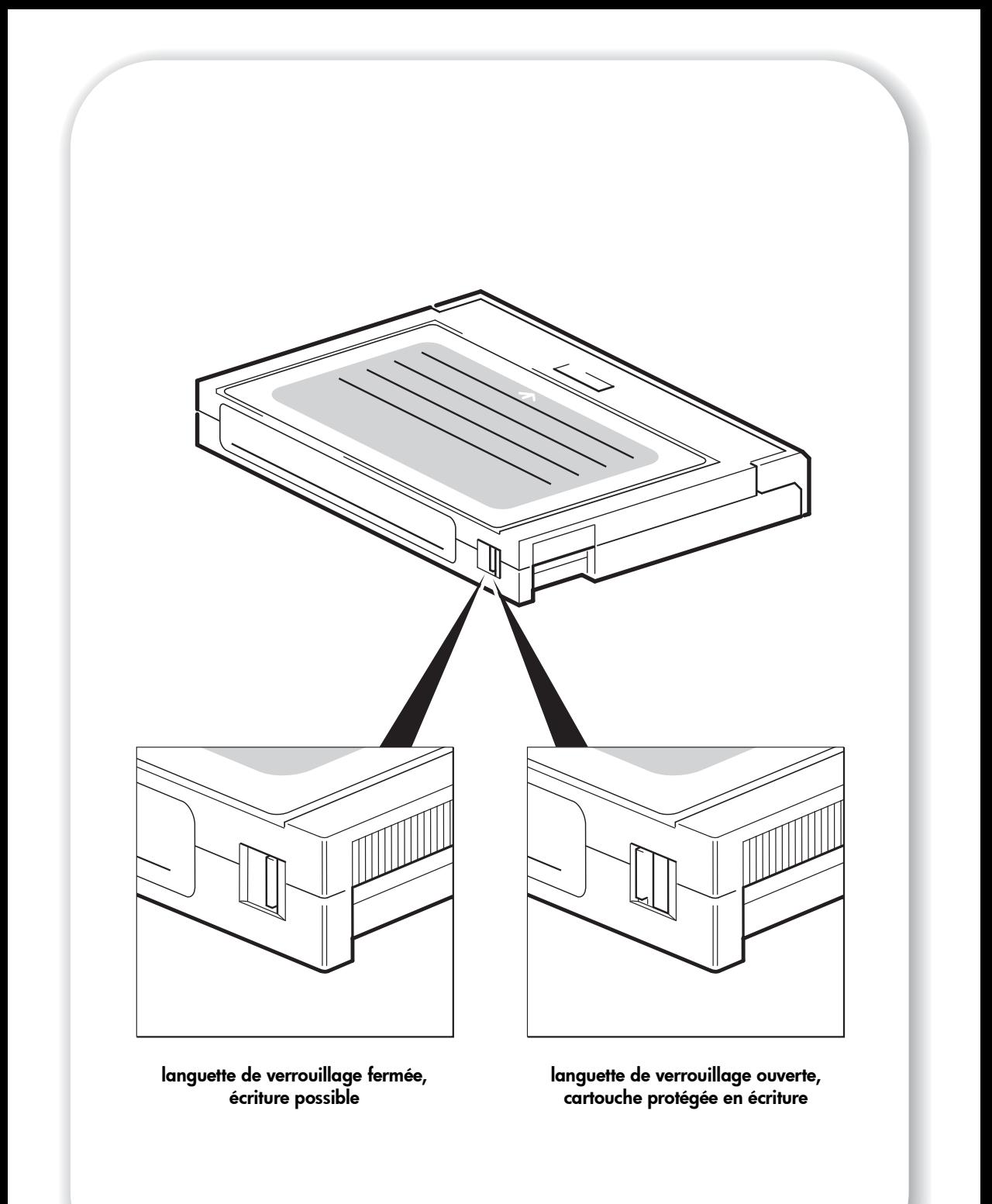

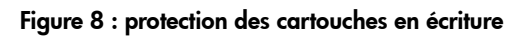

# Utilisation du support de sauvegarde approprié

Pour de meilleures performances, nous recommandons d'utiliser des supports de marque HP. Passez votre commande en ligne à l'adresse suivante :

www.hp.com/go/storagemedia. Si vous n'avez pas accès à Internet, reportez-vous au Guide d'utilisation sur le CD-ROM HP StorageWorks Tape pour obtenir des informations sur la commande de cartouches de bande et de cartouches de nettoyage.

### Cartouches de données

Pour obtenir des performances et une capacité de stockage optimales, utilisez des bandes adaptées au format de votre lecteur. Utilisez de préférence une seule cartouche par jour. Il est recommandé d'utiliser des cartouches HP DDS-4 avec les lecteurs de bande DAT 40 et des cartouches DAT 72 avec les lecteurs de bande DAT 72.

Bien que les lecteurs HP StorageWorks DAT soient parfaitement compatibles avec les modèles plus anciens, les anciens formats de bande sont plus abrasifs que ceux des générations plus récentes et risquent de réduire la durée de vie du lecteur de bande. Le tableau ci-dessous indique les modèles de lecteurs et les cartouches compatibles. Les cases ombrées correspondent au support recommandé pour chaque lecteur de bande.

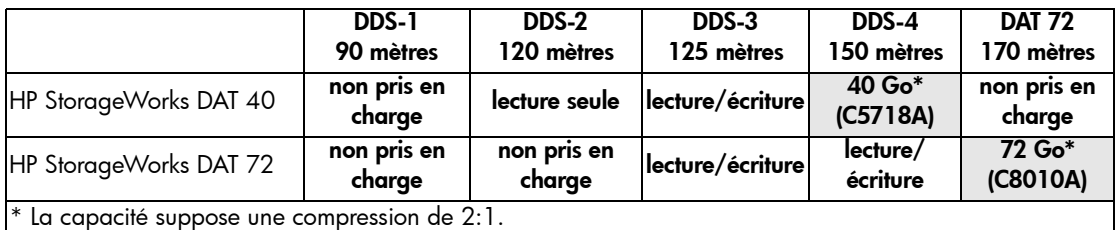

#### tableau 1 : compatibilité des cartouches de données

#### Protection des cartouches en écriture

Pour éviter que les données enregistrées sur une cartouche ne soient altérées ou effacées, vous pouvez protéger cette dernière en écriture. (voir figure 8).

Retirez toujours la cartouche du lecteur de bande avant de modifier la protection en écriture.

- Pour ce faire, faites glisser la languette d'identification située à l'arrière de la cartouche de façon à découvrir l'ouverture.
- Pour activer l'écriture sur une cartouche, faites glissez la languette dans l'autre sens, de façon à obturer l'ouverture.

La protection en écriture ne protège pas vos cartouches contre les champs magnétiques (ni contre l'effacement en masse).

#### Cartouches de nettoyage

HP recommande de nettoyer le lecteur de bande toutes les semaines à l'aide d'une cartouche de nettoyage HP (réf. C5709A). N'utilisez pas de coton-tige pour nettoyer les têtes de lecture, ni aucun moyen autre qu'une cartouche de nettoyage. La cartouche de nettoyage comporte une bande spéciale prévue pour le nettoyage des têtes. Elles sont prévues pour 50 utilisations ou pour le nombre indiqué sur l'emballage de la cartouche. Cochez systématiquement une case chaque fois que vous utilisez la cartouche pour nettoyer le lecteur. Remplacez la cartouche lorsque toutes les cases sont cochées. Vous pouvez vous procurer des cartouches de nettoyage neuves auprès de HP.

1 Insérez une cartouche de nettoyage dans le lecteur. Ce dernier charge automatiquement la cartouche et procède au nettoyage des têtes.

A la fin du cycle de nettoyage, le lecteur éjecte la cartouche. Un cycle de nettoyage dure environ 30 à 60 secondes.

Lecteurs HP StorageWorks DAT 40 : si la cartouche de nettoyage est éjectée dans un délai inférieur à 20 secondes, elle est probablement périmée. Dans ce cas, jetez-la et renouvelez l'opération avec une cartouche neuve.

Lecteurs HP StorageWorks DAT 72 : si la cartouche de nettoyage n'est pas éjectée, elle est probablement périmée. Dans ce cas, appuyez sur le bouton d'éjection, jetez la cartouche et renouvelez l'opération avec une cartouche neuve.

2 Retirez la cartouche de nettoyage du lecteur.

La fonction TapeAlert du lecteur envoie un message à votre application de sauvegarde lorsque les têtes de lecture ont besoin d'être nettoyées ou lorsque la cartouche de nettoyage est périmée.

#### Manipulation des cartouches

- Ne touchez pas la bande magnétique.
- Ne cherchez pas à nettoyer le chemin ou les guides de la bande à l'intérieur de la cartouche.
- Ne stockez pas les cartouches dans des conditions de sécheresse ou d'humidité extrêmes. N'exposez pas les cartouches aux rayons directs du soleil ou à des champs magnétiques (sous un téléphone, à côté d'un moniteur ou d'un transformateur, par exemple).
- Ne laissez pas tomber les cartouches et manipulez-les avec précaution.
- Collez une seule étiquette sur l'emplacement de la cartouche prévu à cet effet ; coller d'autres étiquettes risque de coincer la cartouche dans le lecteur. Collez les étiquettes uniquement à l'endroit prévu.
- Pour connaître les conditions de stockage, consultez la notice fournie avec la cartouche.

### Optimisation des cartouches et des lecteurs

- Utilisez principalement des supports de type correspondant (supports DAT 72 pour HP StorageWorks DAT 72, supports DDS-4 pour HP StorageWorks DAT 40).
- Ne dépassez pas le nombre d'utilisations recommandé pour le support (DAT 72 et DDS-4=100 sauvegardes complètes). Une utilisation excessive de la bande risque de la détériorer et des débris de bande pourraient se répandre dans le lecteur. L'utilisation trop fréquente de bandes neuves risque également d'user le lecteur, celles-ci étant plus abrasives que les bandes déjà utilisées.
- Il n'est pas nécessaire de vérifier la bande après une sauvegarde (les cartouches DDS effectuent automatiquement une vérification de lecture après écriture).
- N'utilisez pas un trop grand nombre de ressources du serveur pendant les sauvegardes. Optimisez le taux de transfert (programmez les sauvegardes la nuit sans autre processus en cours) et effectuez au besoin les sauvegardes incrémentielles.
- N'utilisez pas le lecteur de bande de manière trop intensive (il a été conçu pour fonctionner environ trois heures par jour, et non en permanence) et nettoyez-le régulièrement. Voir page 21.
- Si vous souhaitez effacer des cartouches en masse, faites-le dans un environnement contrôlé. Assurez-vous qu'aucune autre cartouche contenant des informations sensibles ne se trouve à proximité du dispositif d'effacement en masse lorsque vous l'utilisez. L'effacement en masse supprime toutes les données présentes sur les cartouches.

# Enregistrement de votre lecteur de bande

Après avoir installé et testé votre lecteur HP StorageWorks DAT, prenez quelques minutes pour enregistrer le produit. Vous pouvez enregistrer votre lecteur sur le site www.register.hp.com.

Pour que votre enregistrement soit complet, vous devez obligatoirement répondre à certaines questions figurant sur le formulaire électronique. D'autres questions sont facultatives. Cependant, nous vous invitons à renseigner le maximum de champs afin de nous permettre de mieux répondre à vos besoins.

Note HP et ses filiales s'engagent à respecter et à protéger votre vie privée. Pour plus d'informations, consultez notre site Web (www.hp.com) et cliquez sur Respect de la vie privée.

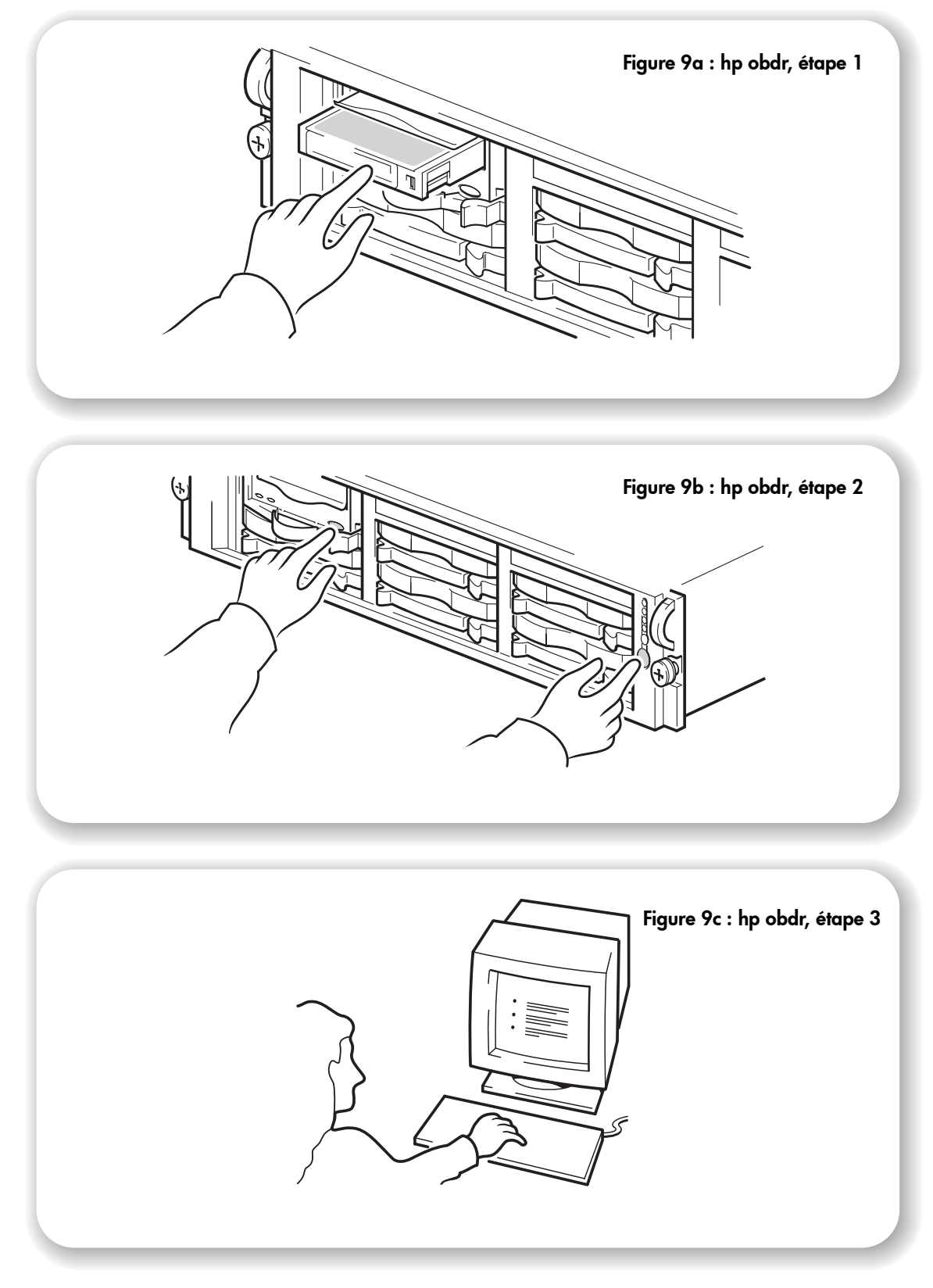

# Utilisation de HP OBDR

### **Compatibilité**

HP One-Button Disaster Recovery est une fonction standard sur tous les lecteurs de bande HP StorageWorks DAT. Cependant, cette fonction peut uniquement être utilisée avec des configurations spécifiques et restaurera uniquement le serveur auquel le lecteur de bande est directement connecté.

Pour savoir si votre système (matériel, système d'exploitation et application de sauvegarde) est compatible OBDR, consultez notre site Internet www.hp.com/go/connect.

Pour obtenir des informations plus spécifiques sur les avantages de OBDR et sur les dernières fonctionnalités, consultez notre site Web à l'adresse www.hp.com/go/obdr.

Note HP OBDR ne fonctionne pas sous HP-UX ni avec les autres systèmes d'exploitation UNIX non Intel et n'est pas compatible avec les systèmes Solaris basés sur Intel. HP OBDR est pris en charge sur un serveur équipé d'un contrôleur RAID si le lecteur de bande est connecté directement à un adaptateur de bus hôte (HBA).

Si votre système ne prend pas en charge la fonction HP One-Button Disaster Recovery, vous pouvez néanmoins utiliser votre lecteur de bande normalement pour sauvegarder et restaurer des données. N'oubliez pas cependant de créer un jeu de disquettes de secours pour votre système d'exploitation, chaque fois que vous modifiez la configuration de votre système.

### A quoi sert HP OBDR ?

Si vous utilisez un lecteur de bande et le modèle de cartouche le plus récent, HP OBDR permet de procéder à une récupération après les incidents système suivants :

- défaillances du disque dur, si le disque dur de remplacement est de la même taille ou d'une taille plus importante que le disque d'origine et utilise la même interface (remplacez un disque dur SCSI par un autre disque SCSI, par exemple) ;
- défaillances matérielles dans lesquelles le serveur est remplacé par un composant identique ;
- corruption de fichiers en raison d'une erreur du système d'exploitation ;
- corruption de fichiers due à une erreur logicielle ;
- virus empêchant l'amorçage correct du système ;
- erreurs de l'utilisateur empêchant l'amorçage correct du système.

Lorsque vous lancez HP One-Button Disaster Recovery, votre lecteur de bande exécute les opérations suivantes :

- 1 Le lecteur passe en mode de récupération après incident, ce qui permet de restaurer le système d'exploitation et de le réinitialiser. Il se comporte comme un CD-ROM amorçable. Votre système est normalement configuré par défaut pour démarrer à partir du CD-ROM. Si vous avez modifié ce paramètre, vous devrez le réactiver. Pour plus de détails, consultez le manuel du BIOS système.
- 2 Le lecteur revient en mode normal et restaure les données.

#### Remote disaster recovery (serveurs ProLiant uniquement)

La carte HP Remote Insight Lights-Out Edition (RILOE) sur les serveurs ProLiant permet à l'administrateur informatique de récupérer complètement un serveur défaillant sur un site distant sans se rendre physiquement sur place. Sur place, il suffit à une personne non technicienne d'insérer la cartouche amorçable dans le lecteur de bande lorsque l'administrateur l'y invite.

Pour plus d'informations sur l'utilisation de cette fonctionnalité et pour connaître les compatibilités, reportez-vous au site Web OBDR de HP à l'adresse : www.hp.com/go/obdr.

### Test de compatibilité

Nous vous recommandons de procéder à une reprise complète après sinistre immédiatement après l'installation - si possible, sur un disque dur vierge. Si vous ne disposez pas d'un disque dur vierge et ne souhaitez pas remplacer les données présentes sur votre système, vous pouvez annuler en toute sécurité le processus de reprise après sinistre à l'étape 3 de la procédure suivante.

Pour plus d'informations sur les applications de sauvegarde appropriées, reportez-vous à notre site Web consacré à la connectivité (www.hp.com/go/connect).

#### Exécution de HP OBDR

La fonction OBDR de HP peut uniquement être utilisée avec des applications de sauvegarde qui prennent en charge la fonction one-button disaster recovery ; les méthodes d'utilisation de cette fonction varient selon les éditeurs de logiciels. Avant d'utiliser HP OBDR, consultez notre site Web (www.hp.com/go/obdr) pour obtenir les toutes dernières informations sur la compatibilité des logiciels, les mises à niveau des micrologiciels et le dépannage.

- 1 Insérez la cartouche amorçable la plus récente dans le lecteur que vous avez affecté à HP OBDR (voir figure 9a). La cartouche doit être enregistrée par une application de sauvegarde enregistrant les données sur bande au format CD-ROM.
- 2 Maintenez enfoncé le bouton d'éjection du lecteur de bande que vous avez affecté à la fonction HP OBDR. Tout en maintenant le bouton d'éjection enfoncé, mettez votre serveur sous tension (voir figure 9b). Cette manipulation permet d'activer le mode HP One-Button Disaster Recovery sur le périphérique à sa mise sous tension. Lâchez le bouton dès que les voyants Tape (bande) et Clean (nettoyage) de la face avant clignotent en alternance, ce qui correspond à la séquence OBDR.

#### Raccourci clavier pour les serveurs hp ProLiant

Vous n'avez pas besoin d'appuyer sur le bouton d'éjection. Il vous suffit de mettre votre serveur sous tension et d'appuyer sur la touche [F8] pendant le test POST (Power On Self Test). Cette opération demande à OBDR de restaurer votre système. Pour plus d'informations et pour obtenir des instructions spécifiques, consultez notre site Web à l'adresse www.hp.com/go/obdr.

3 Suivez les instructions à l'écran pour configurer le système d'exploitation (voir figure 9c). En règle générale, vous pouvez accepter la réponse par défaut pour tous les messages : appuyez simplement sur <Entrée>, par exemple.

Les voyants clignotent selon la séquence OBDR (voir étape 2) pendant que le lecteur restaure votre système d'exploitation dans un état lui permettant de procéder à une restauration normale des données.

4 Une fois le système d'exploitation reconfiguré et réinitialisé, le voyant Tape (bande) du lecteur s'allume en vert (de façon continue). Vous pouvez alors retirer la cartouche de sauvegarde si vous le souhaitez. Vous pouvez alors procéder à une restauration normale des données. Suivez ensuite la procédure normale de votre application de restauration.

#### En cas d'échec de la procédure de restauration

Si la procédure de restauration échoue pour une raison quelconque, consultez notre site Internet (www.hp.com/go/obdr) et procédez à une recherche sur OBDR pour obtenir des informations de dépannage détaillées.

# Outils de diagnostic

### HP Library & Tape Tools

HP Library & Tape Tools ne fonctionne pas sur tous les systèmes d'exploitation. Des informations sur la compatibilité, des mises à jour et la dernière version de ce logiciel sont disponibles à l'adresse www.hp.com/support.

Le logiciel HP Library & Tape Tools contient des utilitaires gratuits de diagnostic et de dépannage. Ainsi, vous pourrez :

- identifier, diagnostiquer et résoudre rapidement les problèmes au niveau du lecteur et des supports ;
- vous assurer que le lecteur est installé correctement et en vérifier l'état ;
- effectuer une mise à niveau vers le dernier micrologiciel du lecteur (pour cela, une connexion Internet est nécessaire).

Vous pouvez également installer HP Library & Tape Tools à partir du lien sur le CD-ROM HP StorageWorks Tape.

Note Vous pourrez remarquer le code interne du lecteur de bande lorsque vous utilisez HP Library & Tape Tools. Pour les utilisateurs Windows, ce nom apparaît également sur l'écran de démarrage ; il permet d'identifier le lecteur de bande lors de la configuration des fichiers de périphériques UNIX.

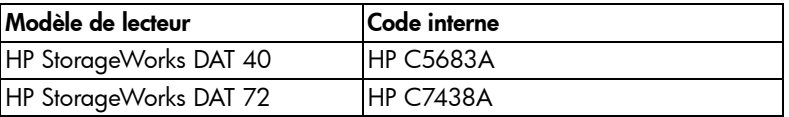

## Outil d'évaluation des performances

Vous pouvez utiliser l'outil gratuit d'évaluation des performances (PAT) pour contrôler les performances de votre lecteur et vérifier la vitesse à laquelle votre sous-système de disque peut transférer des données.

L'outil d'évaluation des performances ne fonctionne pas sur tous les systèmes d'exploitation. Vous trouverez des informations sur la compatibilité, des mises à jour et la dernière version de ce logiciel à l'adresse suivante : www.hp.com/support/pat.

# Dépannage

La première étape de la résolution d'un problème consiste à déterminer si le problème provient de la cartouche, du lecteur, du serveur hôte et de ses connexions ou du mode de fonctionnement du système.

Beaucoup d'utilisateurs peuvent recourir à HP Library & Tape Tools pour diagnostiquer les problèmes.

- En cas de problème pendant l'installation ou si vous avez besoin d'explication, reportezvous à la rubrique "Problèmes rencontrés pendant l'installation" ci-dessous.
- Si un problème survient pendant le test, à la suite de l'installation du lecteur, reportez-vous à la section "Test après l'installation" à la page 29.
- Pour plus d'informations sur les cartouches, reportez-vous à la section "Problèmes liés aux cartouches" à la page 31.

### Problèmes rencontrés pendant l'installation

#### Déballage

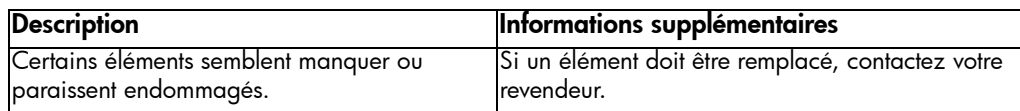

#### Faut-il installer des pilotes et le cas échéant, lesquels ?

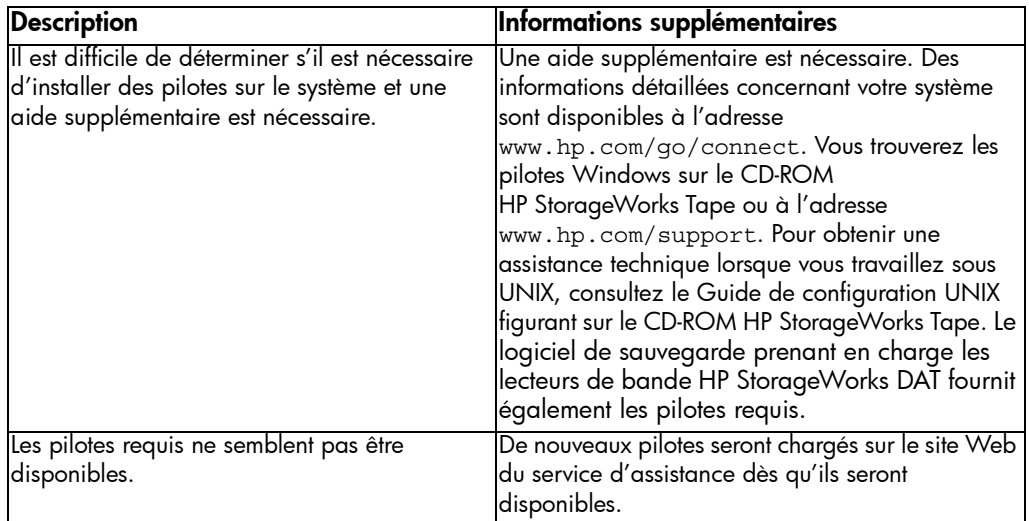

### Test après l'installation

N'oubliez pas que le système reconnaît les périphériques à l'amorçage. Le réamorçage du système réinitialise les périphériques et permet souvent de résoudre les problèmes. Il est recommandé de redémarrer le système chaque fois que vous ajoutez un pilote ou que vous installez un micrologiciel.

Attention Ne mettez jamais le lecteur hors tension pendant la mise à jour d'un micrologiciel.

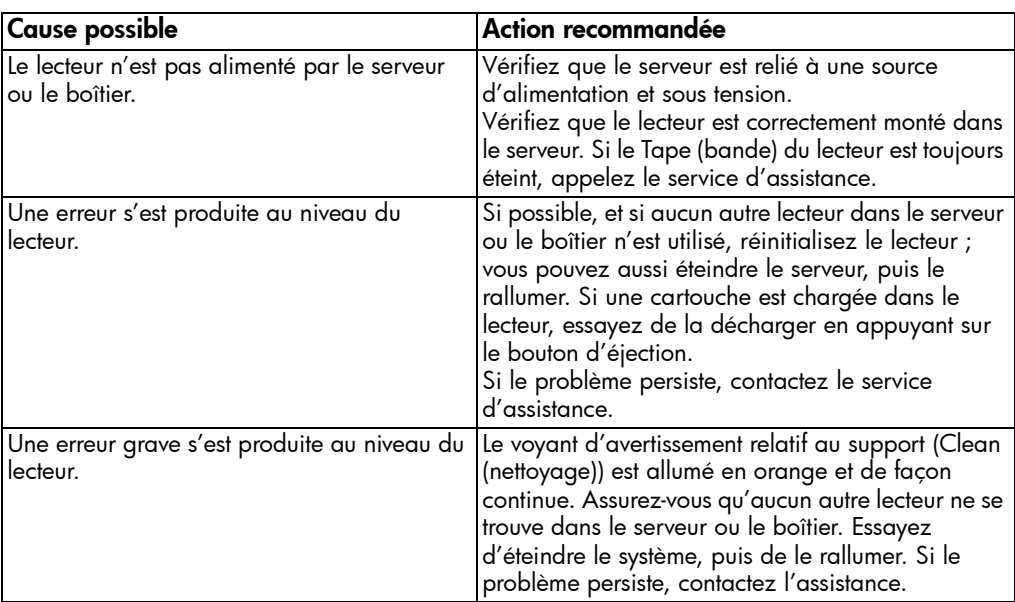

#### Le lecteur ne fonctionne pas

#### Le serveur ne reconnaît pas le lecteur de bande

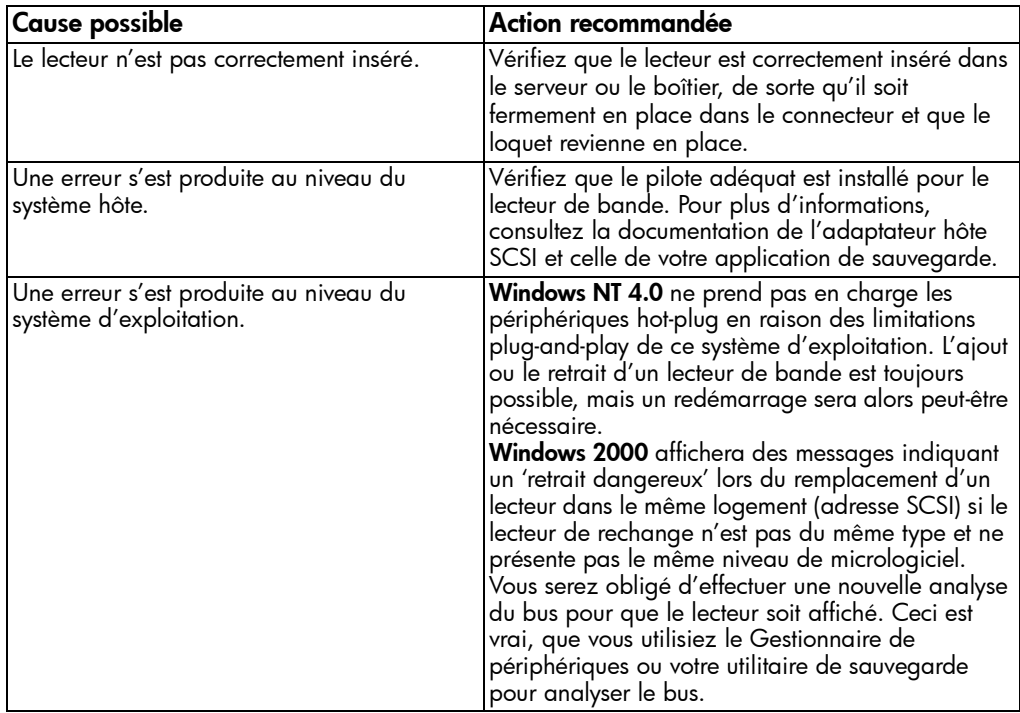

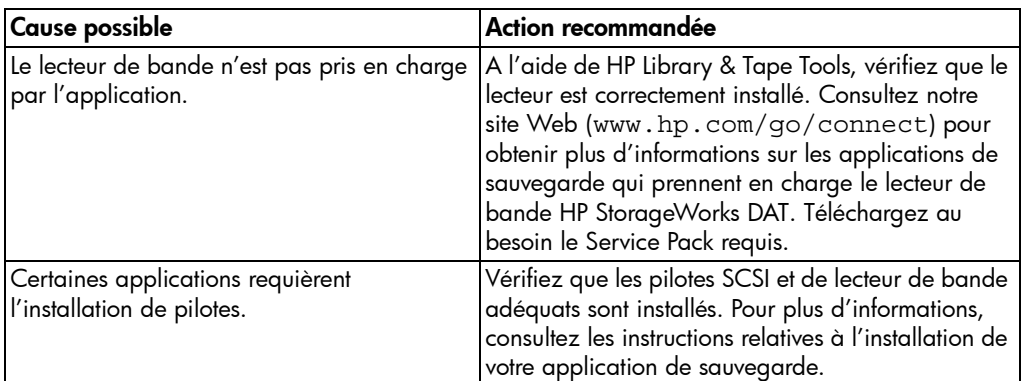

## L'application ne reconnaît pas le lecteur de bande

### La sauvegarde est lente

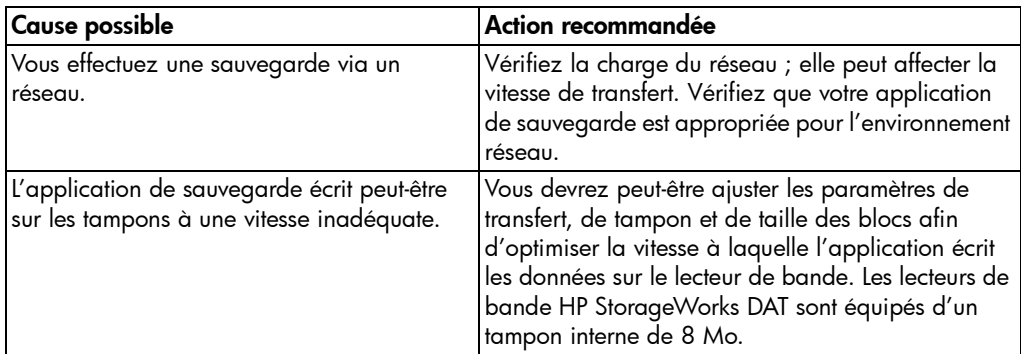

### L'opération de sauvegarde ou de restauration a échoué

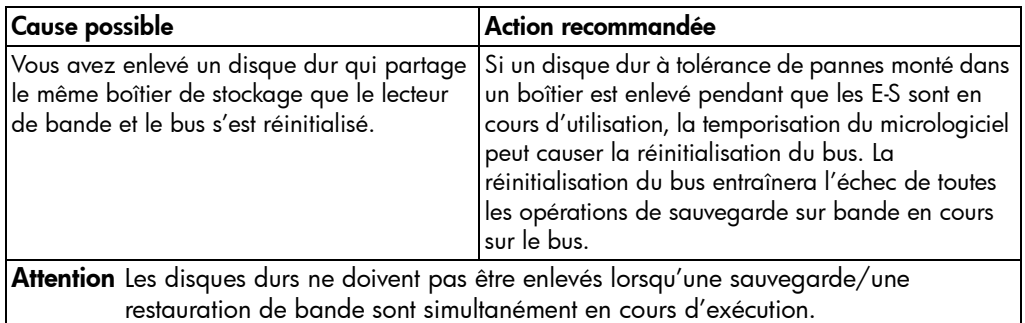

# Problèmes liés aux cartouches

En cas de problème lors de l'utilisation de cartouches de marque HP, vérifiez que :

- le boîtier de la cartouche est intact, ni fissuré ni endommagé ;
- la cartouche a été stockée à la bonne température et à un niveau d'humidité adéquat (cela permet d'éviter la condensation). Pour connaître les conditions de stockage, consultez la notice fournie avec la cartouche ;
- la languette de protection en écriture est en bon état de fonctionnement. Elle doit glisser latéralement et s'enclencher correctement ;
- pour plus d'informations sur le dépannage, reportez-vous à l'adresse suivante : www.hp.com/support.

### La cartouche est bloquée

Si la cartouche est bloquée ou que l'application de sauvegarde ne peut pas l'éjecter, vous devez l'éjecter de force. Une fois la cartouche éjectée, il convient d'effectuer une mise à niveau du micrologiciel. Si cette défaillance est récurrente, contactez le service clientèle à l'adresse www.hp.com/support.

- Avertissement Cette opération présente un risque d'électrocution. Si une cartouche est bloquée dans le lecteur, n'essayez pas d'ouvrir ce dernier. Contactez l'assistance clientèle à l'adresse suivante : www.hp.com/support.
	- 1 Appuyez sur le bouton d'éjection situé à l'avant du lecteur de bande et maintenez-le enfoncé pendant au moins 15 secondes. Ou appuyez trois fois sur le bouton d'éjection dans un délai de 5 minutes.
	- 2 Attendez l'éjection de la cartouche. Vous disposez alors de 35 secondes (après la première pression sur le bouton d'éjection) pour procéder à une éjection normale. Après ce délai, le lecteur libère immédiatement la bande et éjecte la cartouche, quelle que soit l'opération en cours. Il est important de laisser au lecteur le temps de la terminer. Si vous interrompez la procédure, vous risquez d'endommager le support ou le lecteur de bande.

Le lecteur est réinitialisé, comme si vous l'aviez éteint, puis rallumé.

3 Si vous forcez l'éjection d'une cartouche, vous risquez de perdre des données. Il est également possible que la bande devienne illisible si une marque de fin de données (EOD) n'a pas pu être inscrite correctement sur la bande.

Si la cartouche est toujours bloquée, cela indique que le lecteur de bande est défectueux.

### Le lecteur n'accepte pas la cartouche (ou l'éjecte immédiatement)

La cartouche a peut-être été endommagée, par exemple lors d'une chute, ou le lecteur est défaillant. S'il s'agit d'une cartouche de nettoyage, elle est probablement périmée et doit être jetée immédiatement. Pour les cartouches de données :

- 1 Vérifiez que le lecteur est sous tension (le câble d'alimentation doit être correctement branché et le voyant Tape (bande) allumé).
- 2 Assurez-vous que vous utilisez le support adéquat pour le lecteur de bande, voir page 21.
- 3 Assurez-vous que vous avez chargé la cartouche dans le bon sens (voir "Chargement d'une cartouche" à la page 17).
- 4 Vérifiez que votre support n'est pas endommagé, et s'il l'est, jetez-le immédiatement.
- 5 Utilisez un nouveau support ou un support déjà utilisé, et vérifiez qu'il se charge. Si tel est le cas, la cartouche d'origine est défectueuse et doit être remplacée.
- 6 Regardez si un autre lecteur DAT du même modèle accepte la cartouche. Si vous pouvez l'insérer, cela signifie que le lecteur d'origine est défectueux. Avant de contacter le service clientèle, vérifiez que le lecteur de bande fonctionne et qu'il est visible sur le bus SCSI. Utilisez HP Library & Tape Tools (voir page 27).

# Autres sources d'information

Vous trouverez également des informations sur le dépannage et sur les personnes à contacter sur le CD-ROM HP StorageWorks Tape sur le site Web de HP. En particulier :

- le Guide d'utilisation en ligne, disponible sur le CD-ROM HP StorageWorks Tape, contient une section complète consacrée au dépannage ;
- le site Web de l'Assistance HP contient un lien vers www.hp.com/support/dat, lequel vous dirige sur le site Web de l'Assistance clientèle HP, où vous trouverez les toutes dernières informations concernant votre produit ;
- le site Web HP (www.hp.com/go/connect) fournit des informations détaillées sur les produits et configurations recommandés ;
- le site Web HP à l'adresse www.hp.com/go/obdr fournit des informations détaillées sur HP One-Button Disaster Recovery.

### Contacter HP

Vous pouvez également obtenir des conseils de spécialistes auprès des centres d'appel clientèle HP. Vous trouverez leurs coordonnées sur le site www.hp.com. Cliquez sur "Contacter HP".

Pour une utilisation optimale de ce service, nous vous demandons de collaborer avec nos techniciens de support pour résoudre les problèmes auxquels vous êtes confronté lors de l'utilisation de votre lecteur. Cela peut inclure le téléchargement de logiciels de diagnostic, lesquels vous aideront à résoudre rapidement vos problèmes.

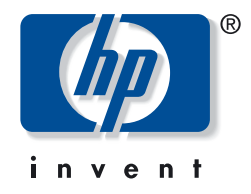

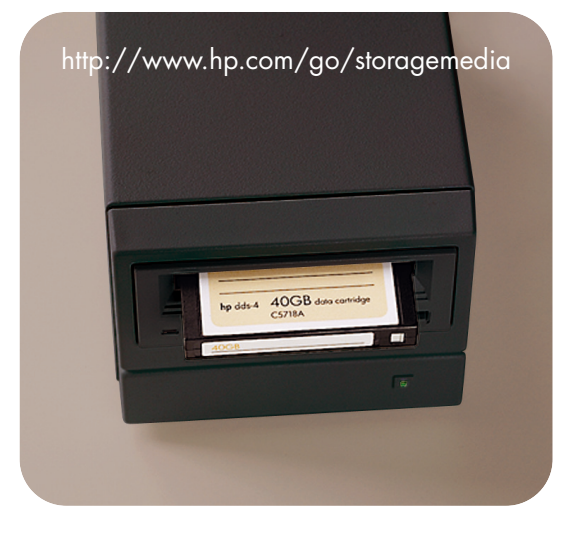

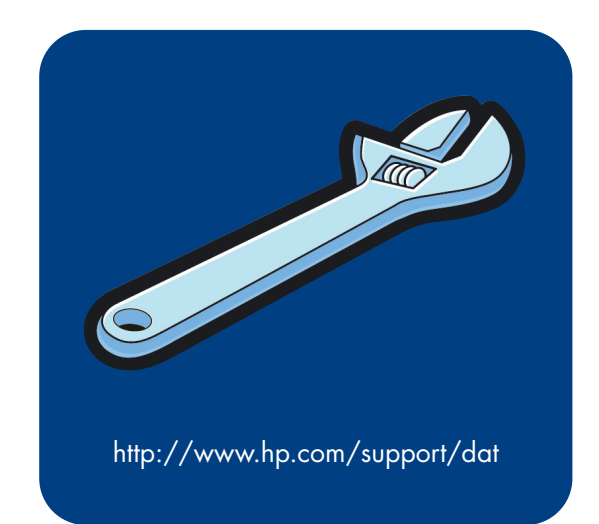

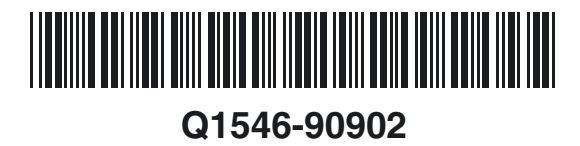

Printed in the UK